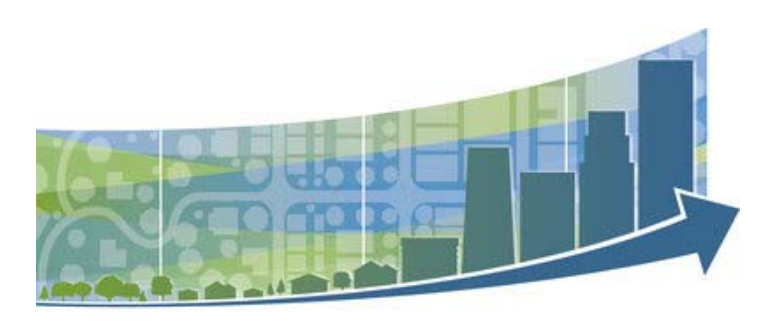

redevelopment ready communities<sup>®</sup>

# *RRC Best Practices Online Training Series*

MIPLACE.CSOD.ORG

This document provides guidance on how to register, access and use the MiPlace eLearning Portal to access the online version of the RRC Best Practices Training Series.

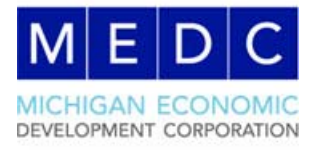

# **Welcome!**

The RRC Team is pleased to offer an online version of the RRC Best Practices Training Series via the MiPlace eLearning System.

This online training series is specifically designed for local officials, staff or other stakeholders who may not be able to attend the two day in-person training series offered through the year in various locations throughout the state. Using this system, you can learn more about the RRC best practices and how to assist your community in moving forward in the program, all from the comfort of your own home or office.

While the system has been designed to be as user-friendly as possible, this guide will walk you through the process from registration to training completion, ensuring you have a smooth and positive experience.

If you have any questions during your time in the system or experience any issues, please reach out to  $elearning@michigan.org$  and we'll be in contact as quickly as possible.

Happy learning!

#### **System Requirements**

MiPlace eLearning is powered by Cornerstone® which has the following minimum operating requirements for any computer accessing the system:

- 1 GB Ram; 1Ghz processor
- Resolution of 1024x768 or higher (recommended)
- 16‐bit color (min)
- 128 kbps internet connection
- Browsers: Edge for Windows 10; Internet Explore 11+, Safari 10+, Firefox, or Chrome

# **Getting Registered**

redevelopment ready Thanks for your interest in the RRC eLearning system! In order to get you set up, we just need a bit of information. NOTE: When entering your address, please be sure it is the address where you'd like us to mail your completion materials \* Required Field \* First Name \* Last Name: \* Email Address \* Address Line 1: Address Line 2: \* City: **State** \* Zip \* County: 2

Click here to access the registration page which will look like this:

*Group Learning: While you can certainly work through the training as a group, we require a separate account for each user. This allows us to accurately track progress and give you the credit you deserve for completing the training series. If you move to a different community in the future, your training credit follows you there.* 

We encourage you to **write down your password**. It won't be included in any follow up emails.

Once you complete this page, you will receive an email confirming we've received your request. It may take **up to 24 hours** (excluding weekends) for your account to be approved though it's typically within hours.

When your account is activated, you'll receive another confirmation email. You'll also receive a third email letting you know you've gained access to the RRC Best Practices Training Series.

If you are not receiving emails, please check your trash/spam folder. Many systems filter out automatic emails such as those coming from this system. We encourage you to add elearning@michigan.org to your list of safe senders.

### **Accessing the System**

Click here to access the main log-in page.

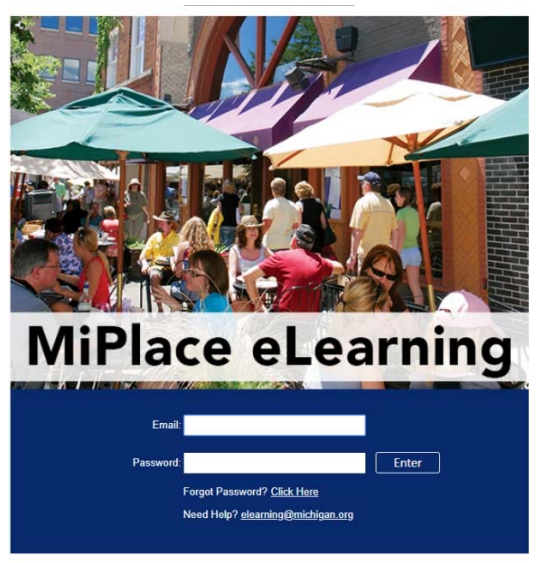

e OnDemand. All Rights Reserved.

Your username is the email you entered when registering. Your password was also set during registration. If you've forgotten your password, simply click "Forgot Password" and follow the prompts.

Upon log-in, you'll arrive at the RRC welcome page as seen below:

*NOTE: Your first time logging in will prompt you to set a password reset question before accessing the welcome page.* 

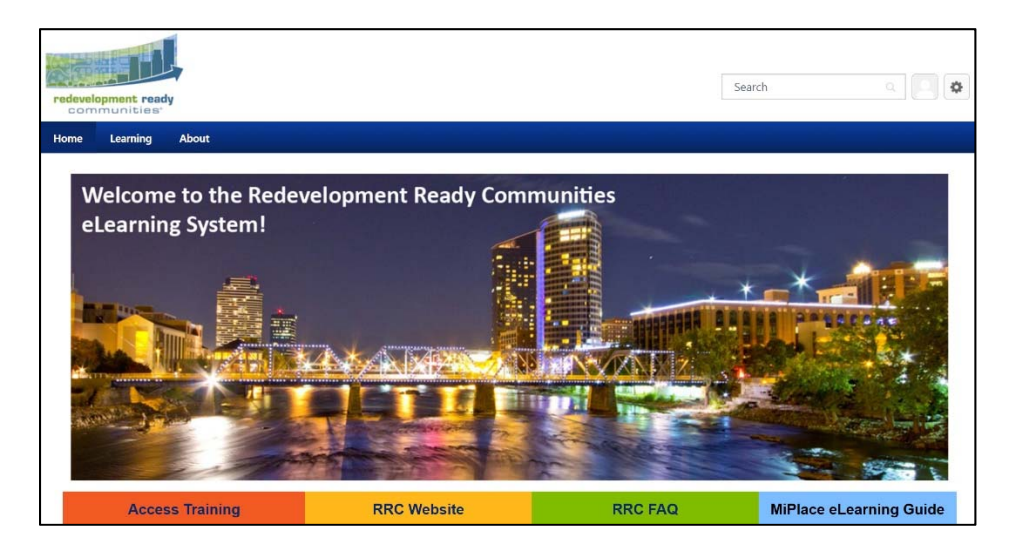

The welcome page offers direct access to several resources, including the best practices training series.

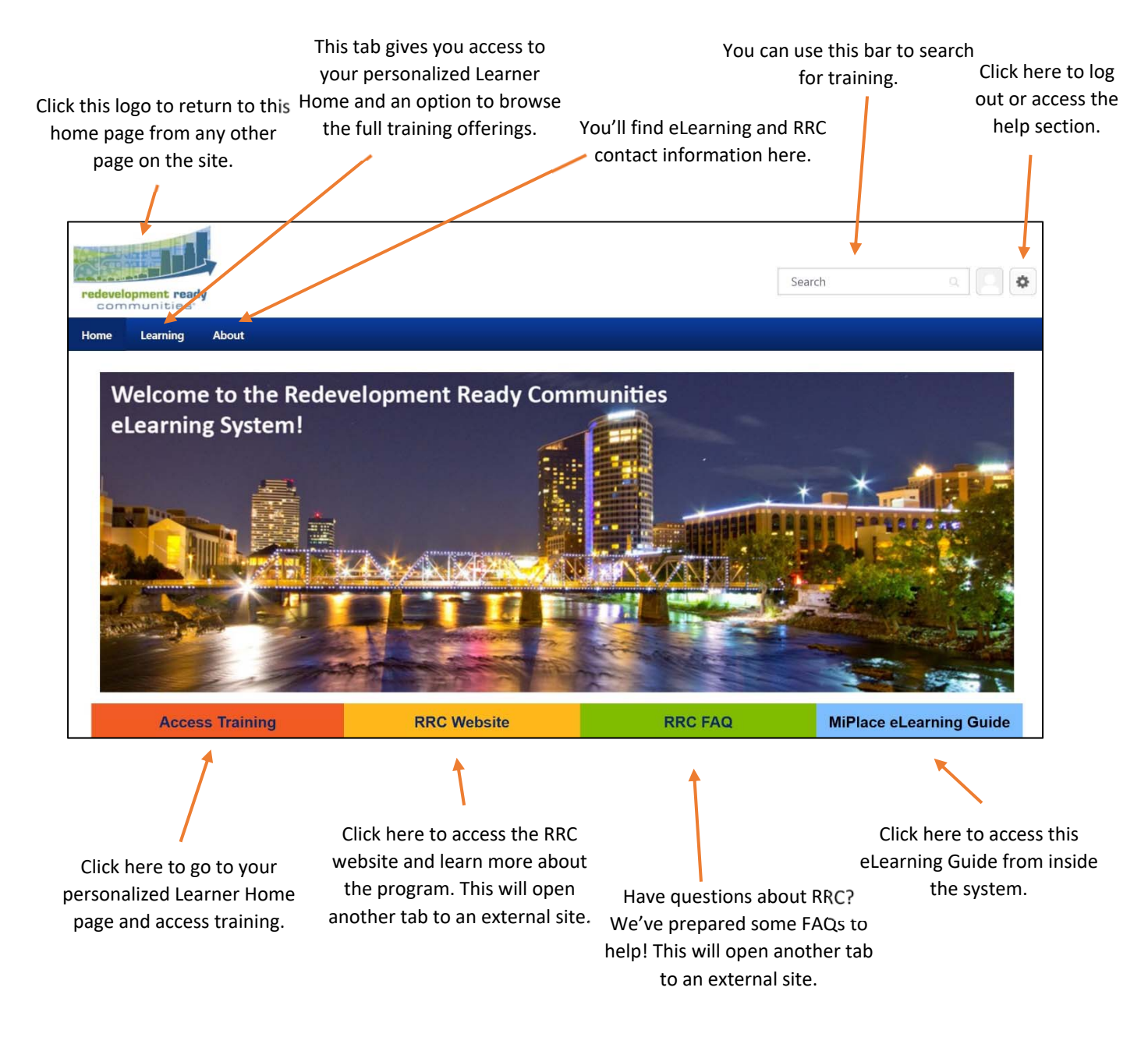

Where you're ready to begin training, click the orange **Access Training** button to access to the RRC Best Practices Training Series.

# **Accessing Training**

There are numerous ways to access training in the system but to access the RRC Best Practice Training Series in particular, we encourage you to use your personalized Learner Home page. You can access that from the welcome page (orange button). The page will look like below:

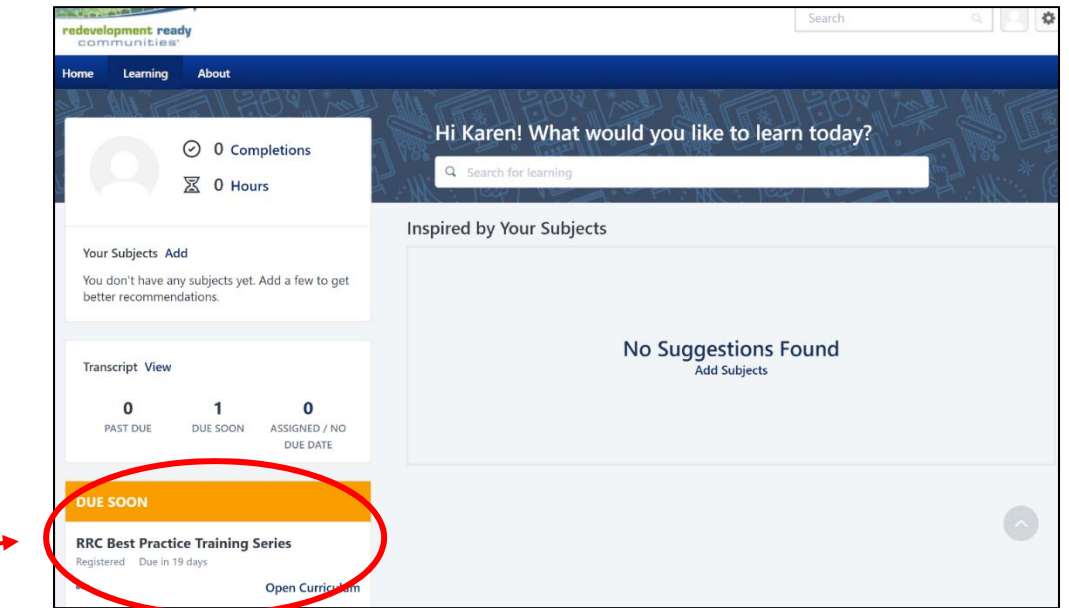

Your page may look slightly different depending on what other actions you've already taken in the system.

On the left sidebar will be a DUE SOON box. It should contain the RRC Best Practice Training Series in it. To begin, simply click "Open Curriculum."

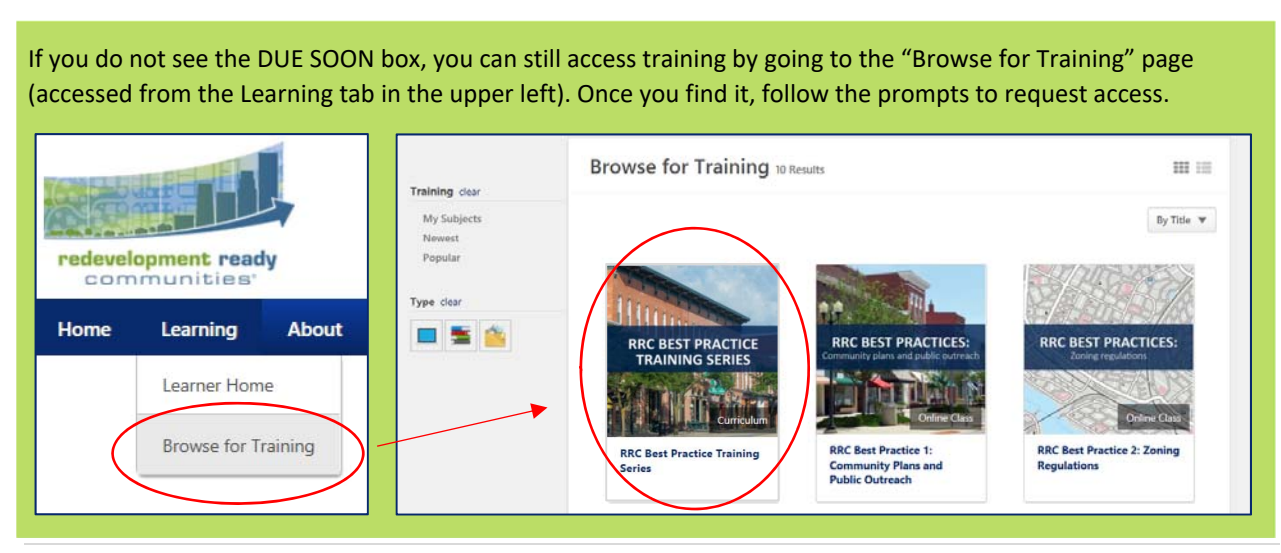

# **RRC Best Practices Training Series**

When you launch the curriculum, you'll see the following page:

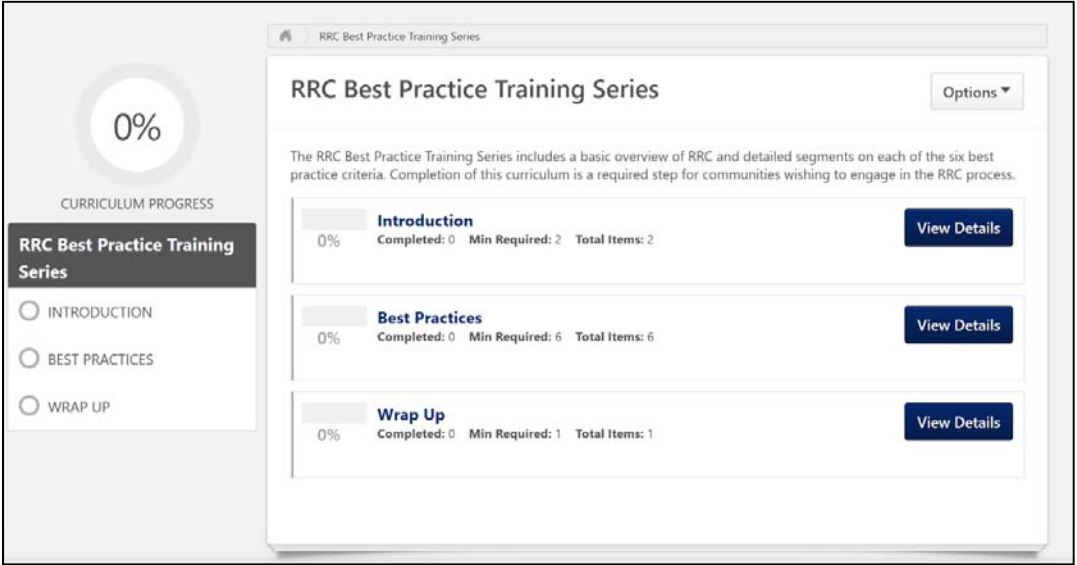

To proceed, click a section title or "View Details" button. You must complete the curriculum in order. When you click a section, you'll find individual courses within. Example:

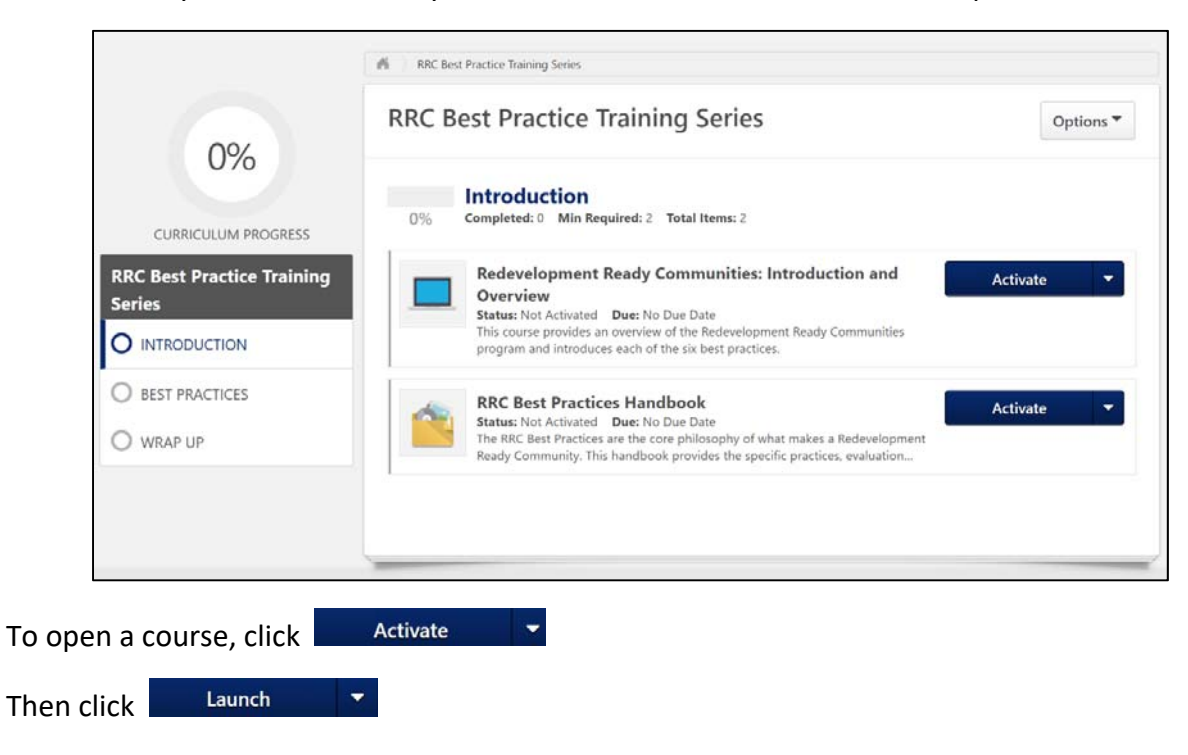

The course will open in a separate window. All courses will have a similar structure. As an example, the kick‐off and introduction course looks as follows:

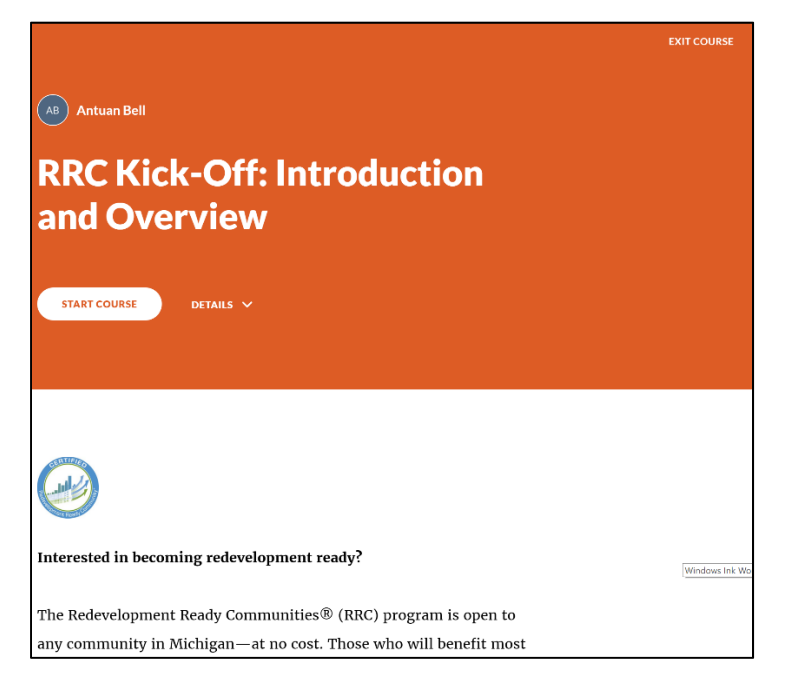

Some tips for successfully completing a course:

- You may need to scroll down to prompt the "Continue" buttons in some instances.
- Headphones provide a higher quality audio experience.
- You may leave a course at any time by clicking the exit course button in the upper right. When you return, it'll pick up where you left off.

Once you've completed the quiz, you can exit the course through the button in the **upper right**.

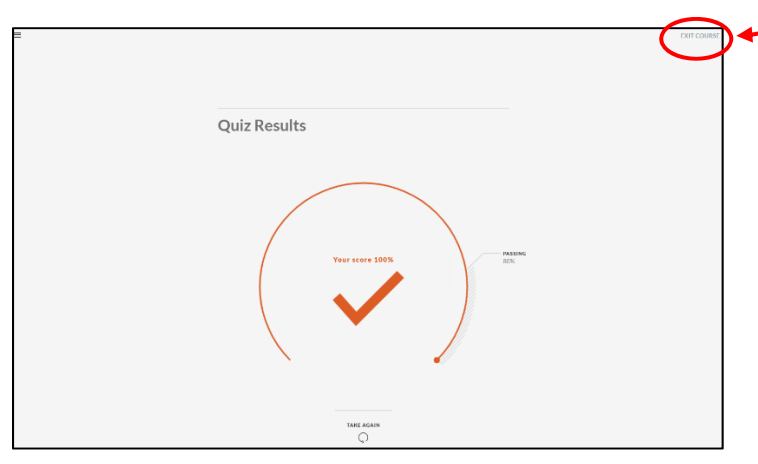

NOTE: Some items in the curriculum only require some light reading and then to click "complete".

When you've completed all the courses and items, your process circle in the upper left will show **100% complete**.

You should then receive an email confirming that you've completed the content and asking you to complete a brief evaluation as a final step. **You must complete the evaluation to receive credit for the training series.** 

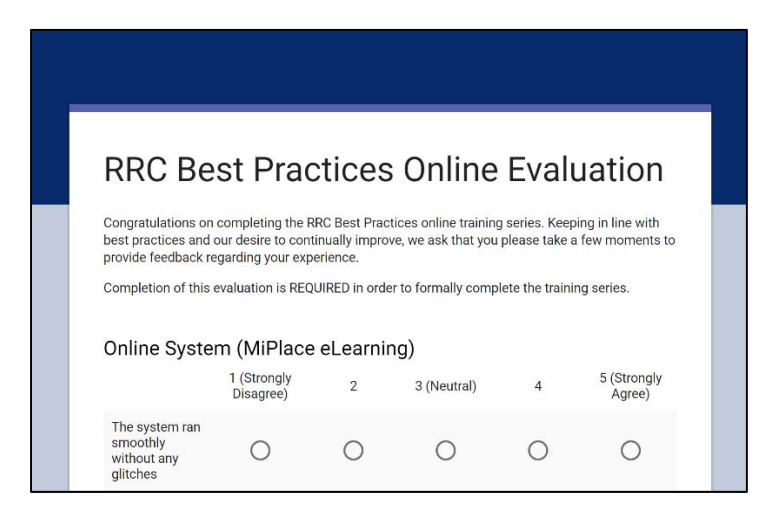

Didn't get that email? You can access the survey here.

As a reminder, the confirmation email may go to your trash/spam folder. Please check that folder first before contacting elearning@michigan.org with any concerns.

# **Wrapping Up**

Once you've completed the training and taken the survey, your account will be deactivated to make room for additional users. But don't worry, you'll be receiving a copy of best practice materials and an official certificate in the mail.

Thank you again for your interest in learning more about the RRC Best Practices via the MiPlace eLearning System. If you have any questions or wish to provide feedback outside of the survey, you may always contact us at elearning@michigan.org to share your thoughts.